## **Manage Tests - Options & Features**

**Code Author** BrainCert **Created Date** 2015-11-21 22:08:34 **Last Update** 2015-11-21 22:08:34 **Rating 32** 俞俞俞俞俞

To manage your courses, click on [Manage Tests](http://live.braincert.com/test/myexams) link under the **Teach** menu navigation bar on top.

## **Tests & Quizzes**

> Manage Tests > Create a Test

Click on the cog icon under the **options** column.

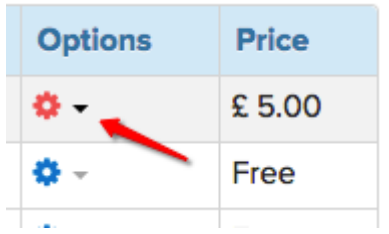

## **• Preview as Learner**

**• Preview as Instructor** 

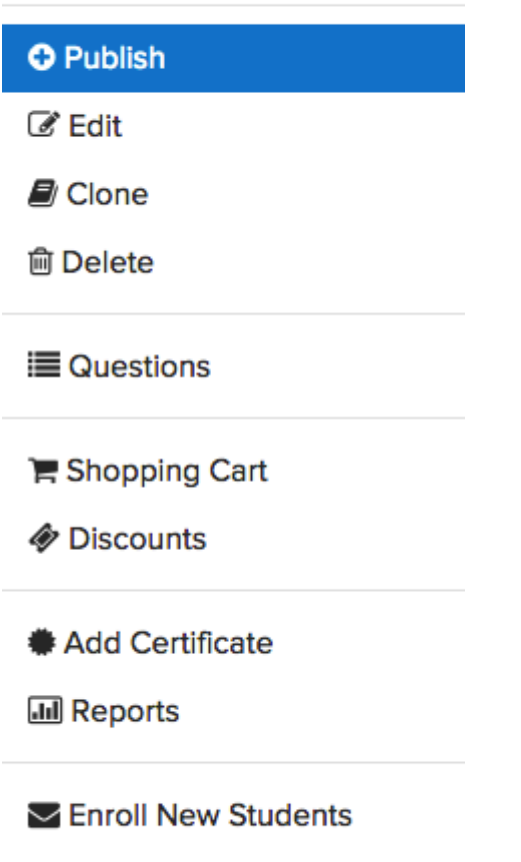

Manage Enrolled Students

Email Prospective Students

- **Preview as Learner** Click this option to preview your test from a learners perspective.
- **Preview as Instructor** Click this option to preview your test from an instructor perspective.
- **Publish / Unpublish -** Click this option to publish or unpublish your test.
- **Edit** Edit your test.
- **Clone** Click this option to duplicate your test.
- **Delete** Delete your test. This action cannot be reversed.
- **Shopping Cart** BrainCert integrates seamlessly with PayPal and Stripe to sell your online tests for faster revenue. Easily create subscriptions and sell it using shopping cart.
- **Discounts** Offer discounts to your customers by creating coupon codes. Customize coupons with expiry dates, redeem limits, and other extra conditions.
- **Add Certificate** Click on this link design test completion certificate that students can download as a PDF file upon successful completion of the test.
- **Reports** Shows you detailed reports with interactive graphs of all students enrolled in your test.
- **Enroll New Students** Enroll New Students automatically by sending them an e-mail notification below. This is best for assigning users to Private or Paid tests. Users who do not have a BrainCert user account will be granted access to this test when they sign up for an account.
- Manage Enrolled Students Shows the enrollment status of all students and options to deactivate enrollment.
- **Email Enrolled Students** Email test updates and news to students enrolled in your test.
- **Email Prospective Students** Send marketing emails to prospective students who are not enrolled in your test.